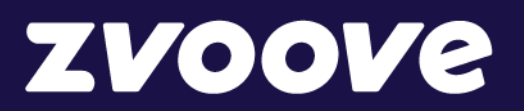

**zvoove (für Personaldienstleister)**

# Jahresabschluss

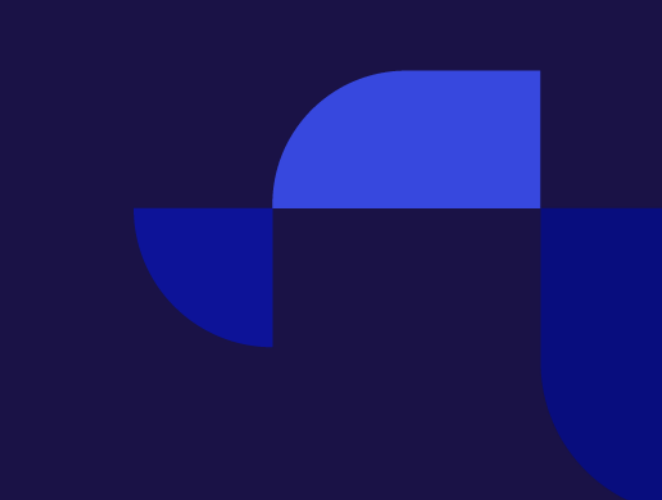

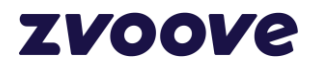

## **Inhaltsverzeichnis**

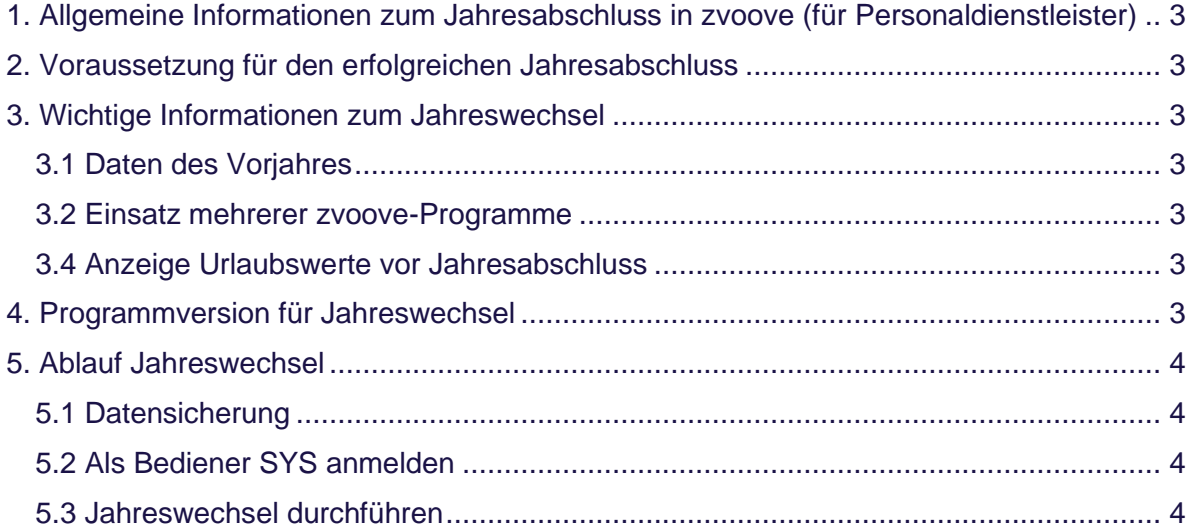

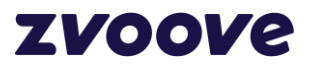

## <span id="page-2-0"></span>**1. Allgemeine Informationen zum Jahresabschluss in zvoove (für Personaldienstleister)**

Mit dieser Anleitung möchten wir Ihnen einige Hinweise geben, die Ihnen die Bedienung der Software und deren Nutzung erleichtern und Ihnen die notwendige Sicherheit bei der Durchführung des Jahresabschlusses geben.

## <span id="page-2-1"></span>**2. Voraussetzung für den erfolgreichen Jahresabschluss**

Der Jahresabschluss ist elementar wichtig. Durch den Jahresabschluss wird der Urlaubsanspruch der Mitarbeiter für das neue Jahr ermittelt und evtl. Resturlaubsansprüche aus dem abzuschließenden Jahr in das neue Jahr übertragen. Außerdem können die steuer- und sozialversicherungsrelevanten Daten der Mitarbeiter für das neue Jahr aus dem Vorjahr übernommen werden.

## <span id="page-2-2"></span>**3. Wichtige Informationen zum Jahreswechsel**

Bitte beachten Sie unbedingt nachfolgende Hinweise bezüglich der Reihenfolge der abzuarbeitenden Punkte.

#### <span id="page-2-3"></span>**3.1 Daten des Vorjahres**

Den Monat Dezember des vorangegangenen Jahres rechnen Sie normal mit den Programmversionen von zvoove (für Personaldienstleister) und zvoove Payroll ab, die Sie z. Z. im Einsatz haben. Grundsätzlich ist zu empfehlen, dass Sie die jeweils aktuellen von zvoove veröffentlichten Programmversionen einsetzen.

#### <span id="page-2-4"></span>**3.2 Einsatz mehrerer zvoove-Programme**

Fahren Sie zunächst auf keinen Fall einen Jahresabschluss in den zvoove Programmen, weder in zvoove (für Personaldienstleister) noch in zvoove (für Gebäudedienstleister) noch in zvoove Payroll! Bei Einsatz von zvoove Payroll rechnen Sie den Dezember ab und führen den Monatsabschluss durch, aber auf keinen Fall den Jahresabschluss! Auch alle offenen Rückrechnungen müssen unbedingt geschlossen werden.

#### <span id="page-2-5"></span>**3.4 Anzeige Urlaubswerte vor Jahresabschluss**

Bedingt durch den noch fehlenden Jahresabschluss wird in zvoove (für Personaldienstleister) auch im neuen Jahr zunächst noch der Urlaubsanspruch aus dem Vorjahr angezeigt. Auch der "Rest aus Vorjahr" ist noch der Wert des letzten Jahresabschlusses. Diese Anzeige ist nur vorübergehend und wird nach erfolgtem Jahresabschluss aktualisiert.

### <span id="page-2-6"></span>**4. Programmversion für Jahreswechsel**

Um den Jahreswechsel durchzuführen, sollten Sie die aktuelle Version von zvoove (für Personaldienstleister) nutzen. Für das zvoove Payroll ist mind. die Version 20.05.xx notwendig. Bei Anwendung älterer Versionen spielen Sie bitte vorher die aktuelle Payroll Version ein.

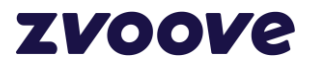

## <span id="page-3-0"></span>**5. Ablauf Jahreswechsel**

Für den Jahreswechsel ist eine bestimmte Reihenfolge einzuhalten. Nehmen Sie den Jahreswechsel immer zuerst im vorgelagerten Programm (dieses ist zvoove (für Personaldienstleister)) vor, bevor Sie den Jahresabschluss in zvoove Payroll durchführen.

- ➢ **Erst die Durchführung des Jahreswechsels im zvoove (für Personaldienstleister)**
- ➢ **Danach der Jahreswechsel im zvoove Payroll**

Es ist wichtig, dass diese Reihenfolge eingehalten wird, da es bei einer falschen Reihenfolge zur fehlerhaften Berechnung der SV-Sätze einzelner Mitarbeiter kommen kann.

#### <span id="page-3-1"></span>**5.1 Datensicherung**

Auf unserer Homepage im Kundenbereich können Sie den Leitfaden zur Datensicherung herunterladen, falls Sie zu diesem Thema nähere Informationen benötigen. Melden Sie sich dazu mit Ihrem Usernamen / Passwort im Kundenbereich an, und gehen in den Programmbereich zvoove (für Personaldienstleister). Unter "Updatebeschreibungen" im Downloadbereich steht der Leitfaden für die Datensicherung zur Verfügung.

## **Die Durchführung des Jahreswechsels kann nicht rückgängig gemacht werden!**

#### <span id="page-3-2"></span>**5.2 Als Bediener SYS anmelden**

Starten Sie zvoove (für Personaldienstleister) als Systemadministrator SYS. Andere Bediener dürfen jetzt nicht mehr angemeldet sein. Im Menüpunkt Abrechnung erscheint der Button für den Jahreswechsel.

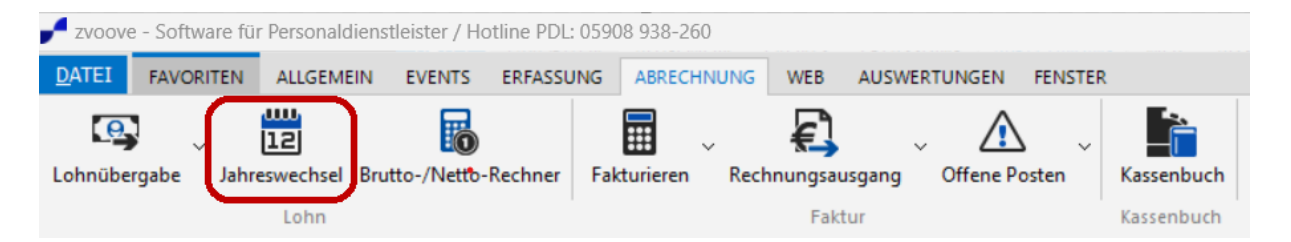

#### <span id="page-3-3"></span>**5.3 Jahreswechsel durchführen**

Stellen Sie sicher, dass spätestens jetzt verlässlich eine Datensicherung vorliegt.

Wenn der Punkt Jahreswechsel geklickt wird, erscheint nachfolgend abgebildeter Eingabedialog. In diesem Fenster überprüfen Sie bitte die Optionsschalter und wählen dort die Bereiche aus, die durch den Jahresabschluss automatisch vom System durchgeführt werden sollen. Bitte denken Sie daran, dass erst durch den Jahreswechsel auch die entsprechenden Datensätze im

Sozialversicherungsbereich des Personalstamms erzeugt, werden für das kommende Jahr. Dieses ist wichtig im Zusammenhang mit der Übergabe an Schnittstellen – sonst fehlen hier ggf. die Sätze bei der Übergabe von Stammdaten.

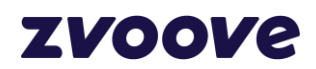

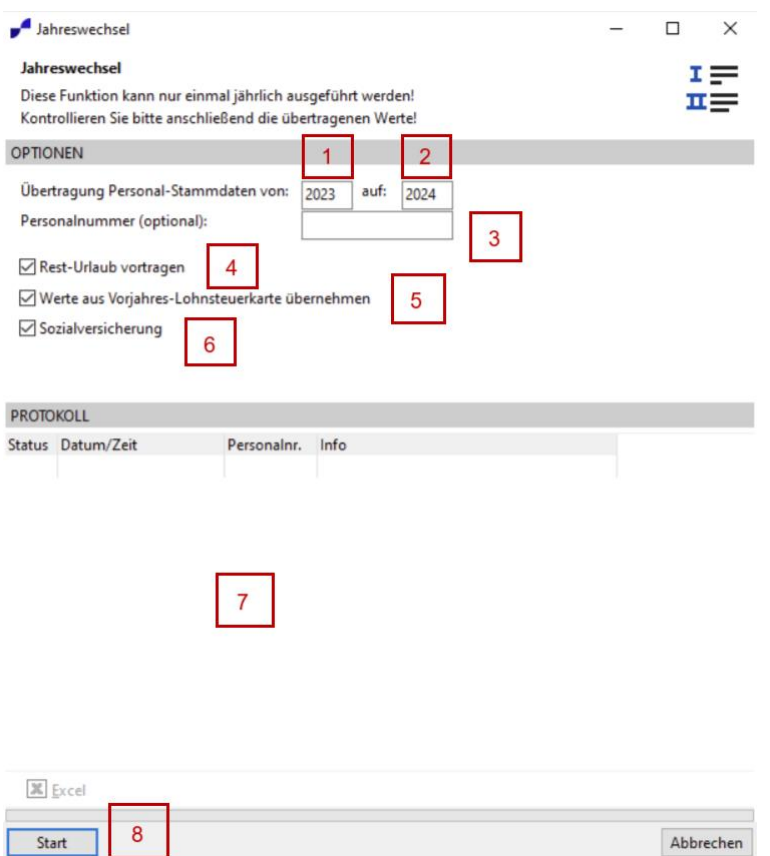

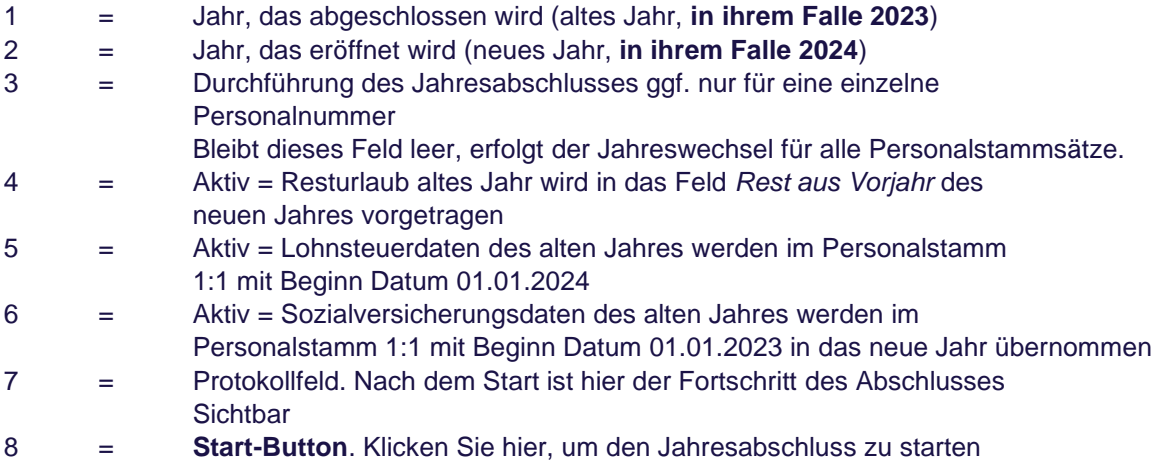

Der Jahreswechsel wird durchgeführt. Dieser Vorgang kann je nach Anzahl der Datensätze (Mitarbeiter in Ihrer Datenbank) zwischen einigen Minuten und einem längeren Zeitraum in Anspruch nehmen. Warten Sie bitte so lange, bis der Start-Schalter nicht mehr sichtbar ist. Über den Button Excel bzw. Calc können Sie das Protokoll des Jahresabschlusses an das Tabellenkalkulationsprogramm übertragen.